## **To upload your exam, go to YLS:Exams at https://exams.law.yale.edu/EBBLogon.aspx? ReturnUrl=%2f**

- 1. Log in with CAS credentials.
- 2. Click on the exam you are submitting.

 $\Box$  Takehome Exams

LAW 90001.01 - Scheduled Answers Only (SLB) F NOTES AVAILABLE

Release: 04/08/2024 09:00 AM EST

Due:04/29/2024 11:59 PM EST Or 1:00 hours from checkout, whichever comes first.

- 3. Click Choose File.
- 4. Select your exam file from your computer.
- 5. Click Submit Exam.
- 6. You may view your submission by clicking the view button.

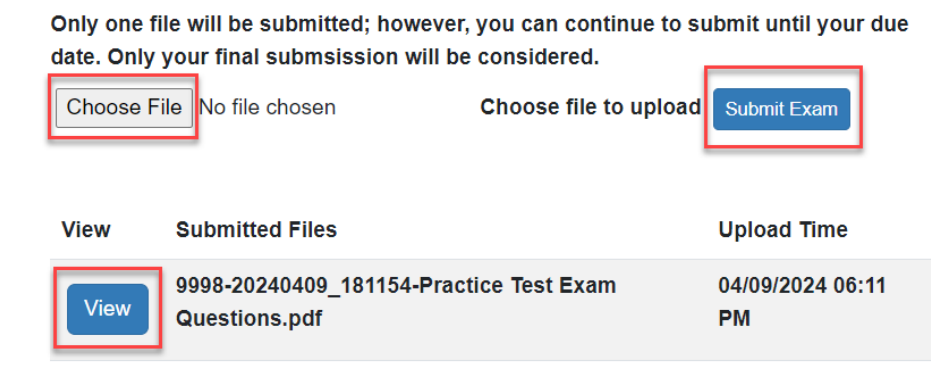